## Web design: using a template

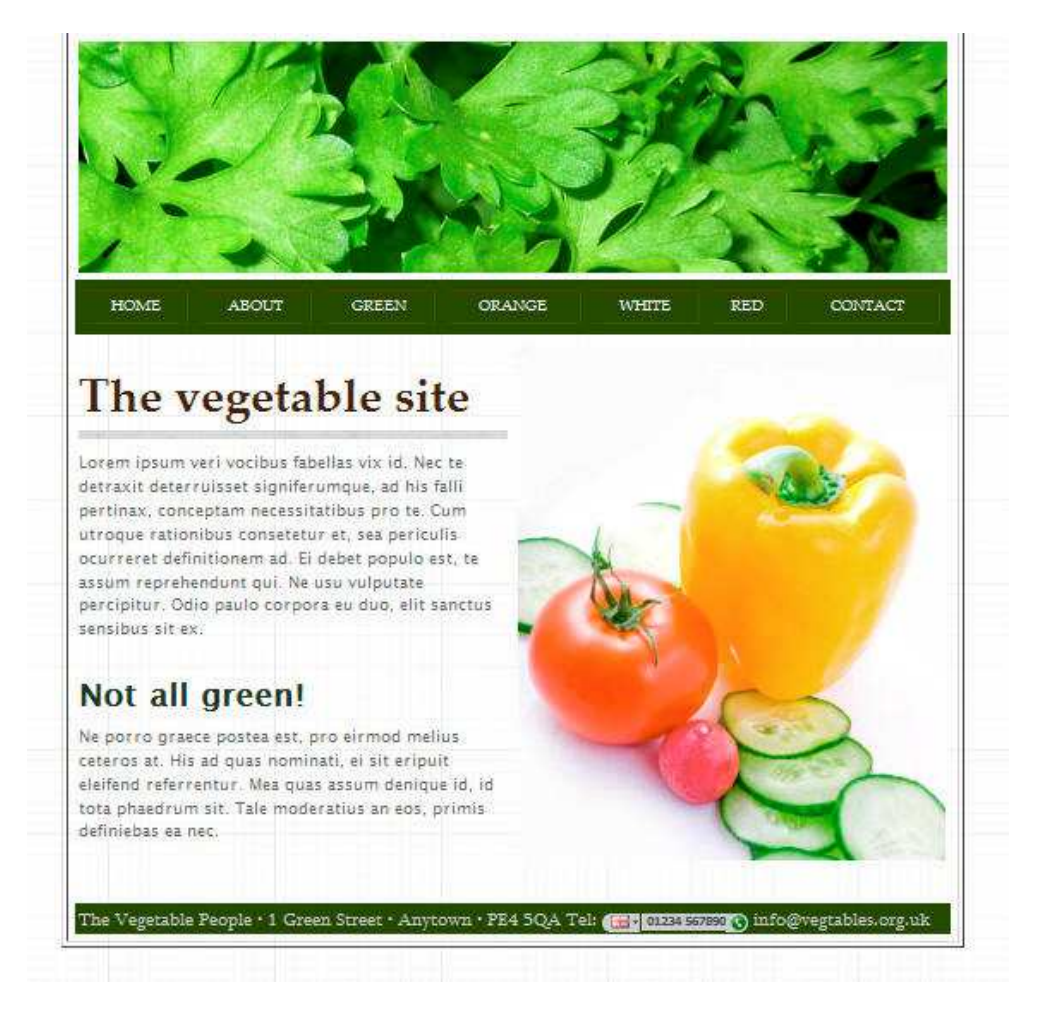

You should have a sample page created in a previous task. With a few adjustments this can be used for a new site. In this task you will create a site of 7 pages for a vegetable promotion organisation.

Each page should feature a banner or header denoting vegetables. This can be either an image or text. If you do not have an image available use an image placeholder for the time being.

The layout of each page should be consistent with an appropriate image in a left or right panel and text in the other panel. Again, use an image placeholder if you do not have suitable images ready.

You can use similar measurements for this site as for the previous site or start with a new set. Your web page should not exceed 780 pixels in width, however.

It will be necessary to calculate the size of images that you will require for the banner and panels and it is important that each panel image has the same dimensions. If suitable software is not available to adjust original images you can use an image placeholder or a temporarily adjusted original.

Note: it will be much simpler if you create a single sample page first, with all the links and some headings. Get that right first and then work on the other pages.

## Web design: using a template

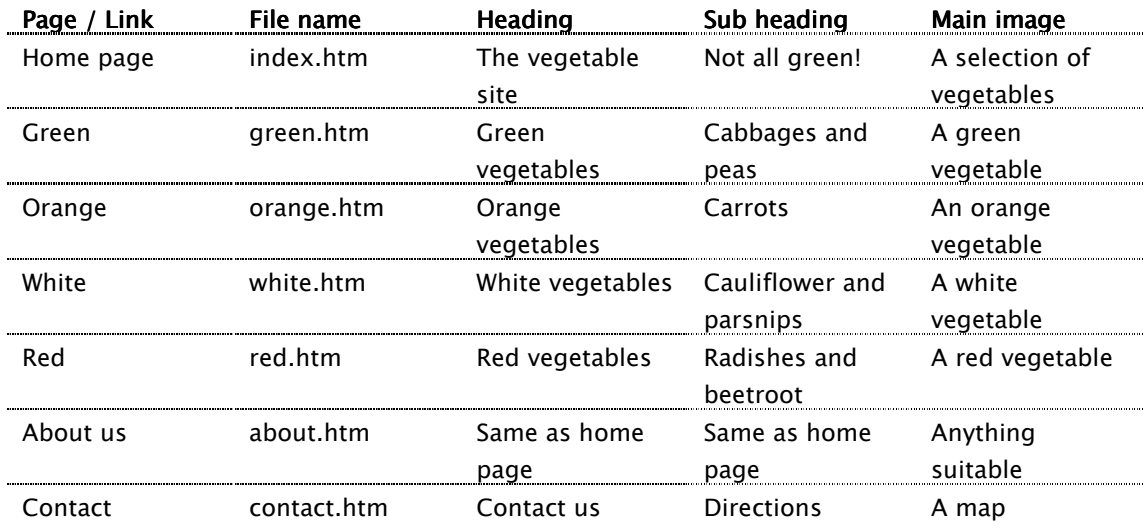

The content for each page should be as indicated in the table below:

There should be links to each of the site pages on each page. These can be simple text links. To make a text link, highlight the text to be used for the link and type the filename of the page it is to link to in the Prperties panel.

You should make all the links on your sample or temnplate page before saving it with the other file names. This will save a lot of work later!

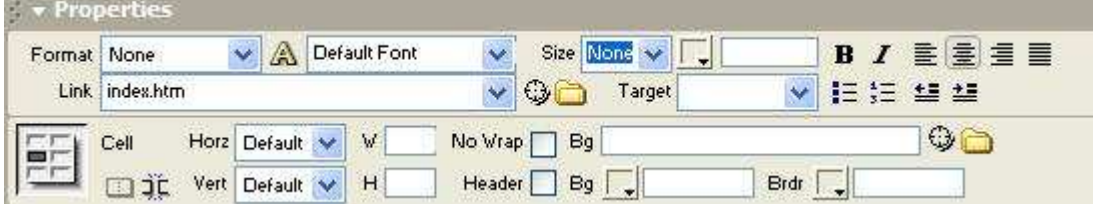

At the foot of the page there should be an address and contact details as below:

The Vegetable People, 1 Green Street, Anytown, PE4 5QA Tel: 01234 567890 Email: info@vegetables.org.uk

Add filler text in the main text panel. You can get this from http://www.lipsum.com. Include one paragraph under the heading and two paragraphs under the subheading.

For headings and subheadings use the Heading1 and Heading2 styles available in Dreamweaver.

For normal paragraph text use any standard web font but not Times New Roman, Arial or Courier New.

You can use a web font of your choice for the links.

## Web design: using a template

When you have a good *sample* or *template* page ready, save it as sample.htm (or something appropriate) and then save as index.htm, about.htm, green.htm etc. It is then just a matter of changing the text and images on each page to complete the site.